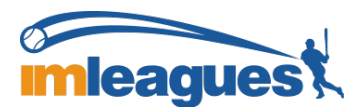

## *How to Create a Team (for participants)*

1. Log in to your **IMLeagues.com** account.

Click on to " Jacksonville University" link to go to your school's homepage on IMLeagues:

2. The current sports will be displayed, click on the sport you wish to join (ex. Sand Volleyball).

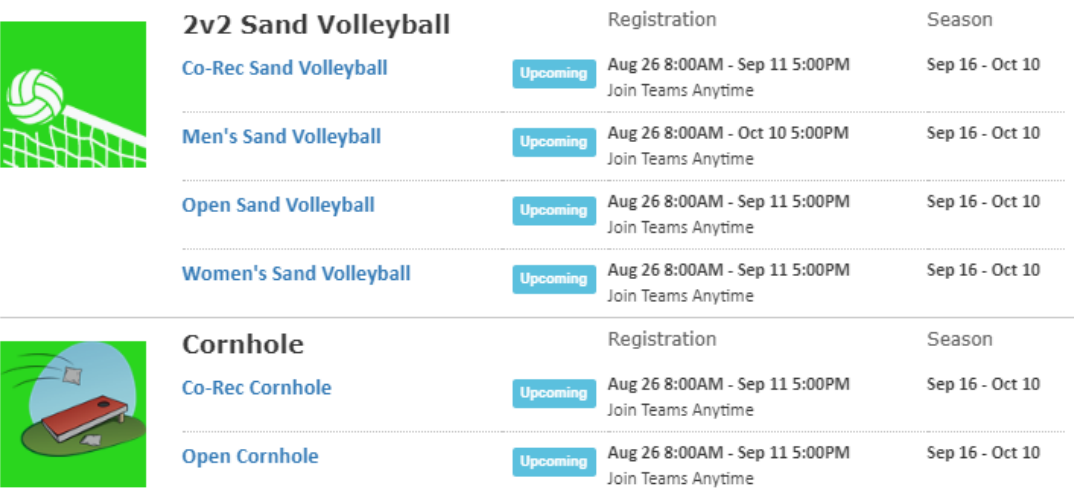

3. Choose the league you wish to play in (Men's, Women's, Co-Rec, Open etc.)

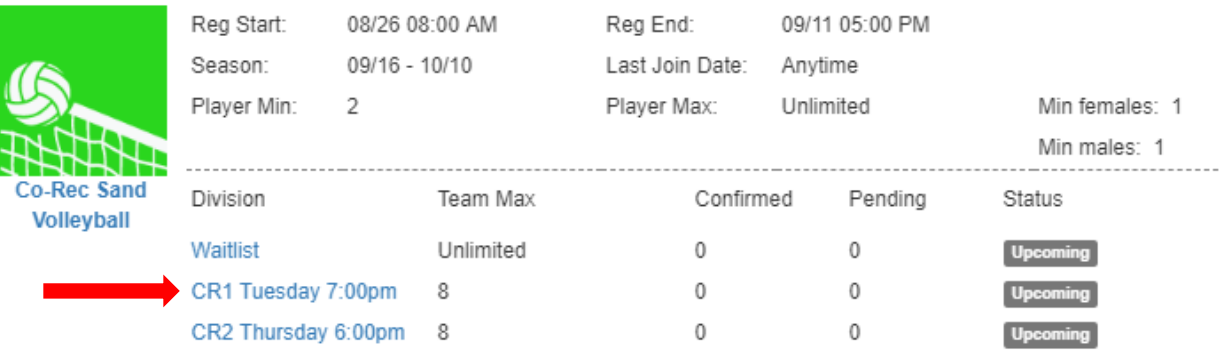

4. Choose the time/division you want to play - click on it (Ex: CR1 Tuesday 7:00pm). You may choose one time per league!

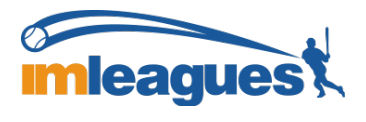

## IMLEAGUES INSTRUCTIONS

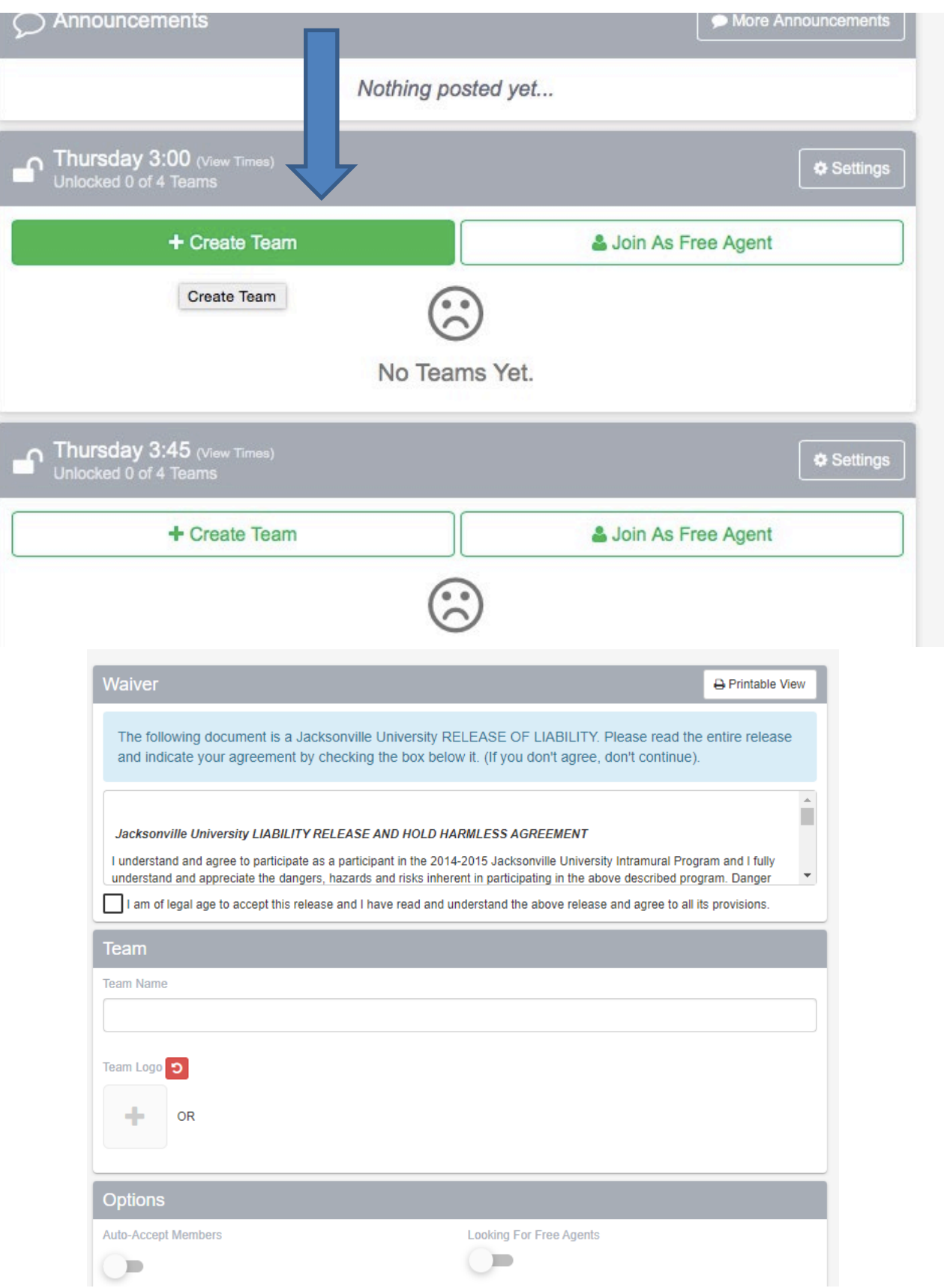

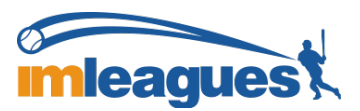

## IMLEAGUES INSTRUCTIONS

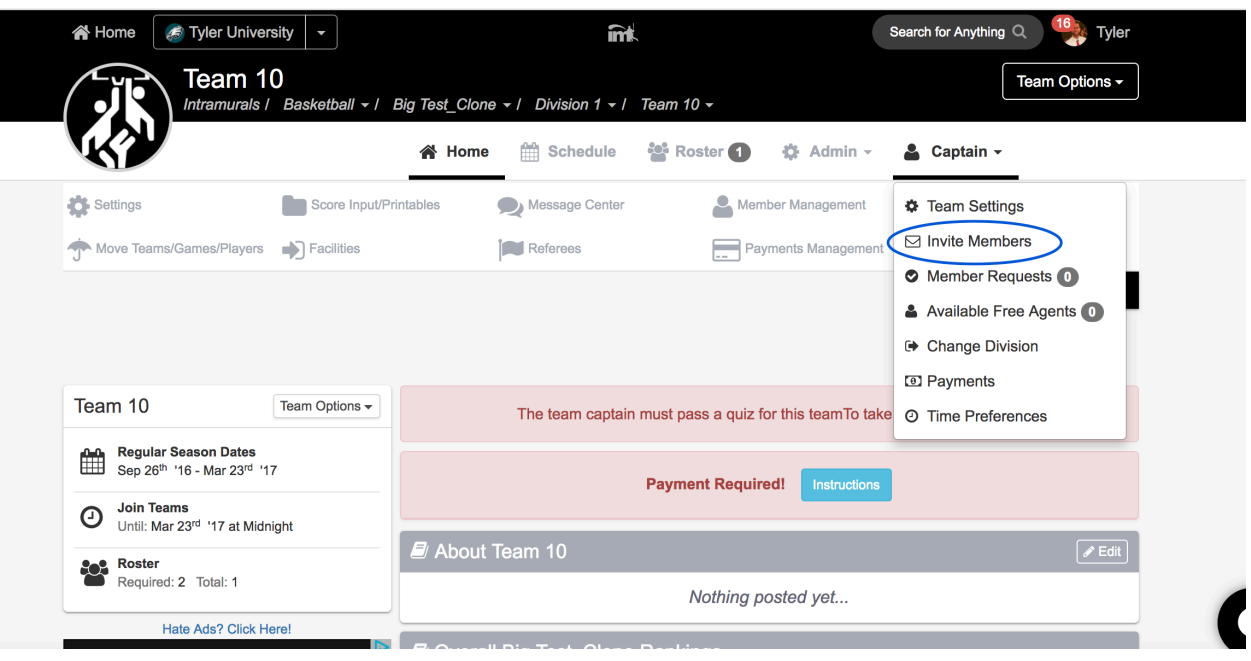

Captains can invite members to their team by clicking the "**Invite Members**" link on the team page:

Any invited members must accept the invitation to be joined to your team.

- If they've already registered on IMLeagues: search for their name, and invite them
- If they haven't yet registered on IMLeagues: scroll down to the "**Invite by Email Address**" box, and input their email address.

## **Join as a Free Agent**

You can list yourself as a free agent in as many divisions within a league as you'd like (again use the Player-Sign up drop-down menu on the top right of every page). You will be visible to all members of the site and can request to join teams, or post information about yourself so teams can request to add you to their team.

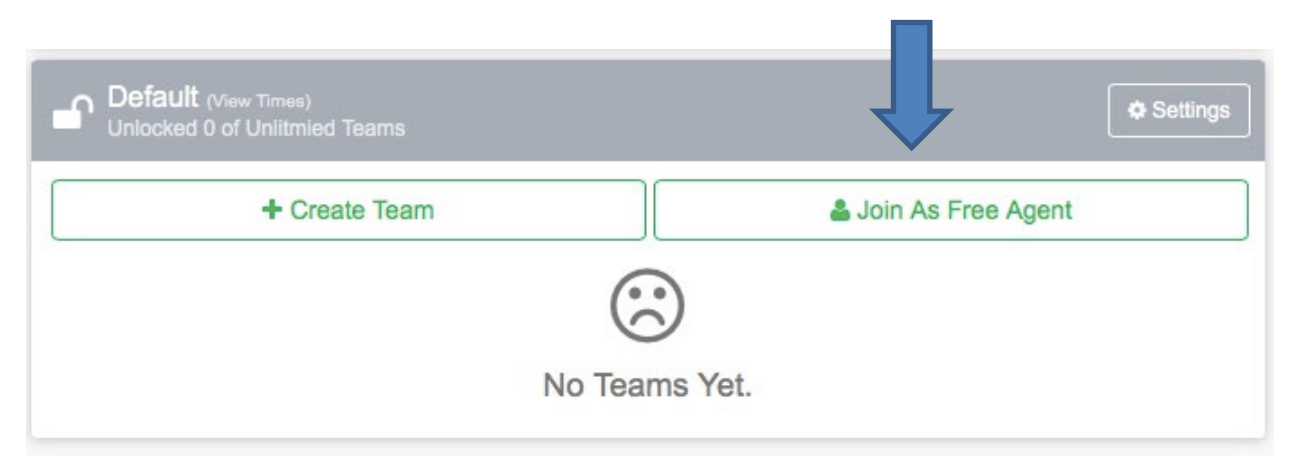